6

This is an input guideline for entering a reverse mortgage. It is assumed you know the details of the mortgage you are illustrating, such as the maximum amount of cash flow your client can take, this is only intended to show you how a typical reverse mortgage can be illustrated.

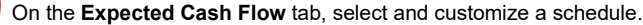

 Enter the cash flow expected from the reverse mortgage. You will enter this same schedule in step 8, so you may want to highlight the values in the column and click the **Copy** button in the schedule's toolbar. When you get to step 8 you can then paste the column of data.

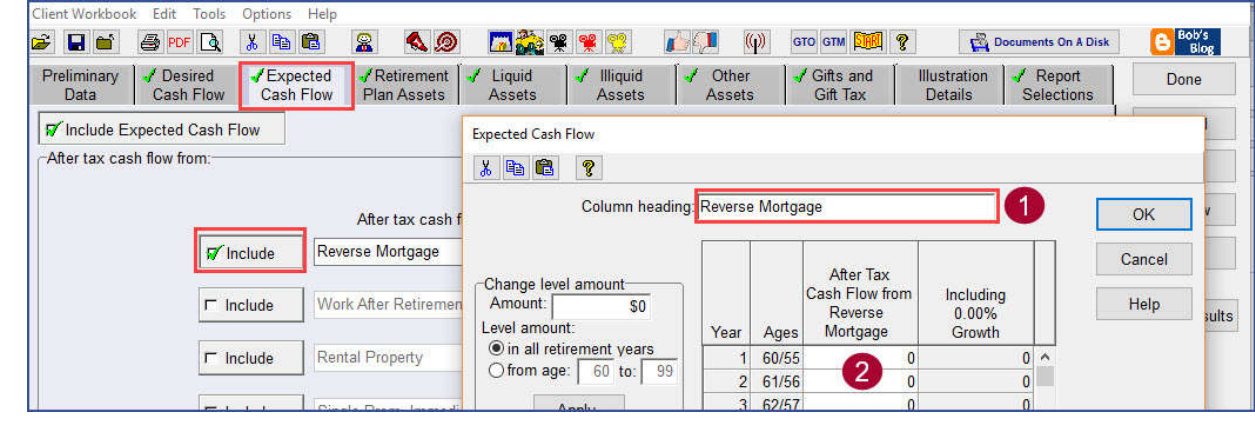

 On the **Principal Residence** sub-tab, located on the **Illiquid Assets** tab, enter the current value of the residence used for the reverse mortgage.

Enter the growth assumption of the residence used for the reverse mortgage.

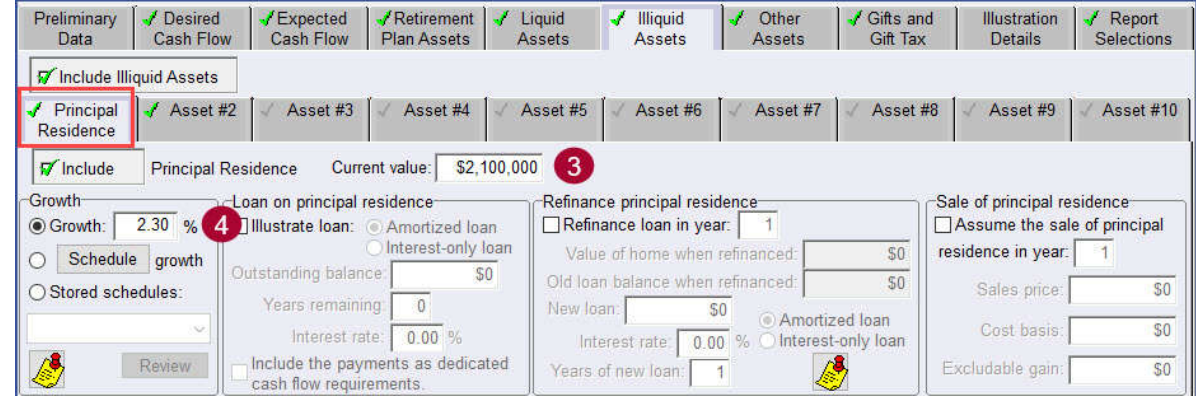

 To show the liability from a reverse mortgage, customize an available asset on the **Illiquid Assets** tab. Enter the description "Reverse Mtge Liability".

Enter the reverse mortgage interest rate in the *Growth* box.

In the **Asset Value** box, click the **Schedule...** button to enter the liability.

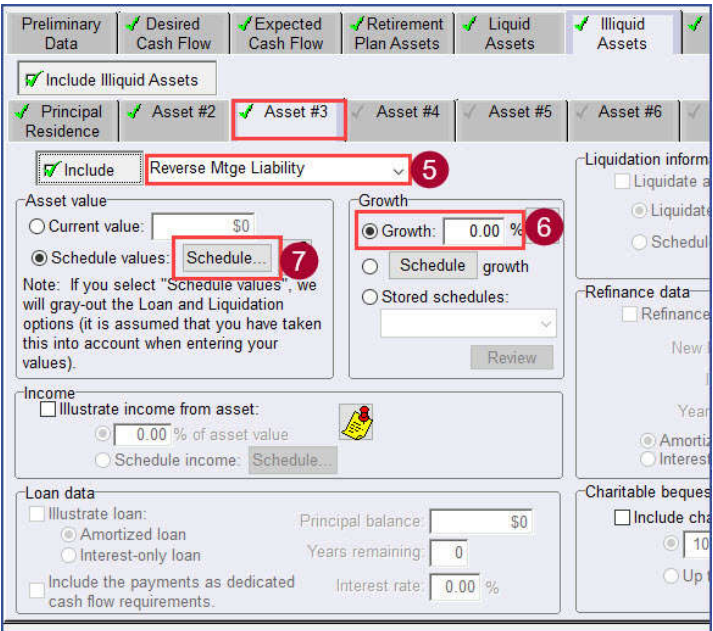

On the right side of the screen, click the **Reverse Mortgage Liability Calculator** button for easy input of your data.

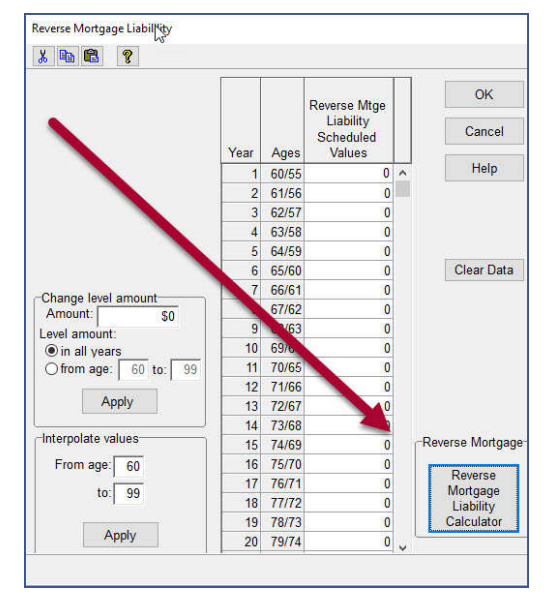

If you copied this schedule in Step 2 above, you can now paste them here. Otherwise enter the same income stream that you entered in Step 2. Here you will need to include any amount needed to pay off an existing mortgage in the year the reverse mortgage begins. When done, click the **OK** button.

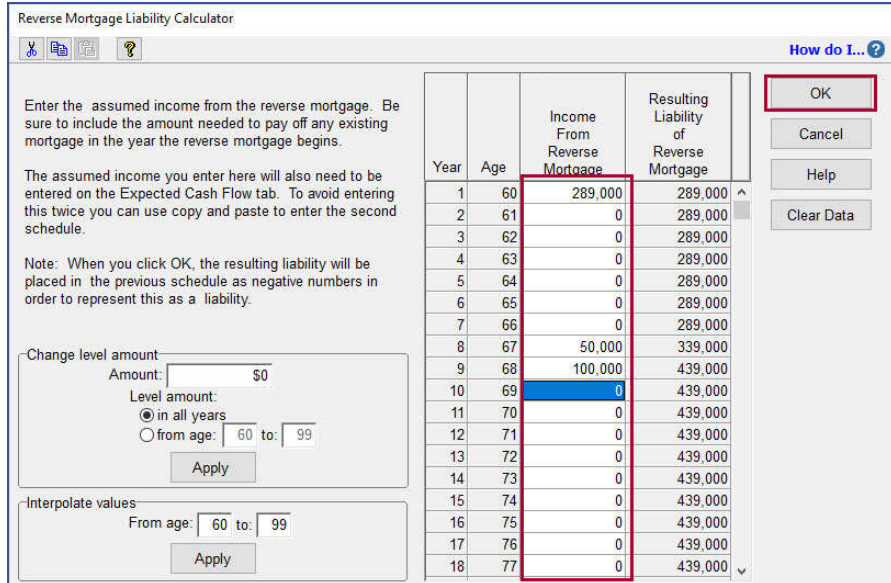

The results will populate the schedule as negatives since this is reflecting a liability.

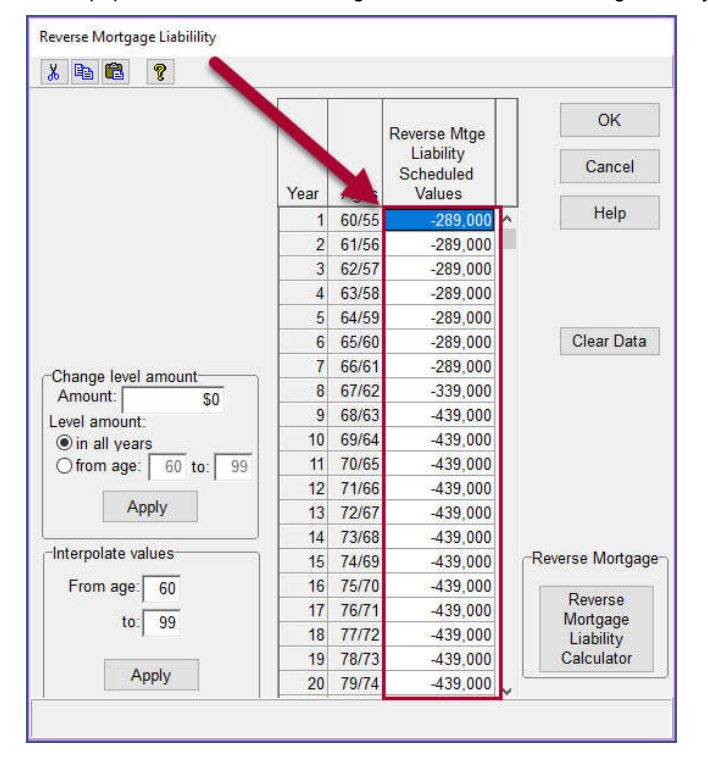